# 日本バドミントン協会登録の方法

## 沖縄県中・高等学校用

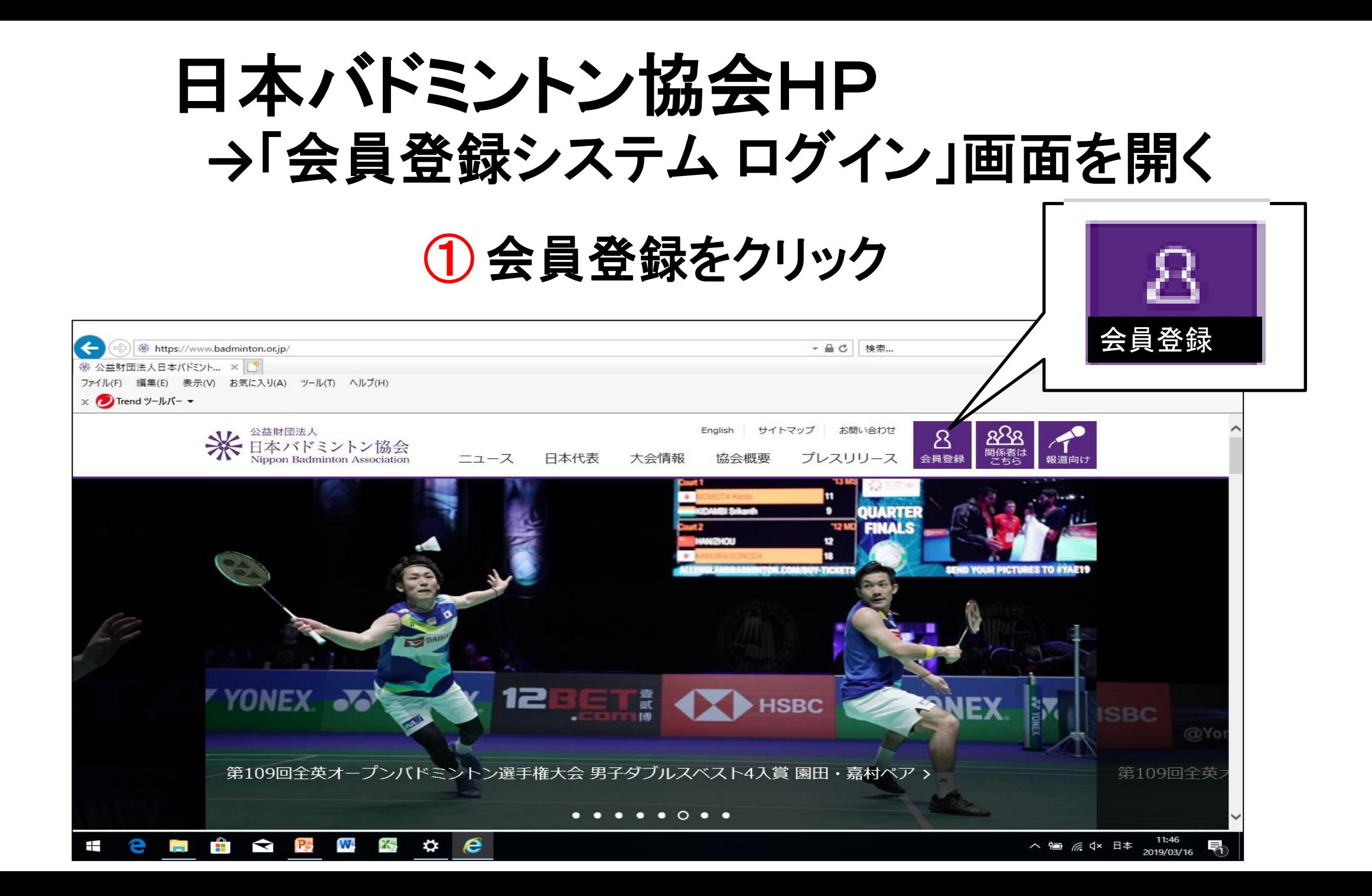

ログイン画面 2割り振られたID番号を入力

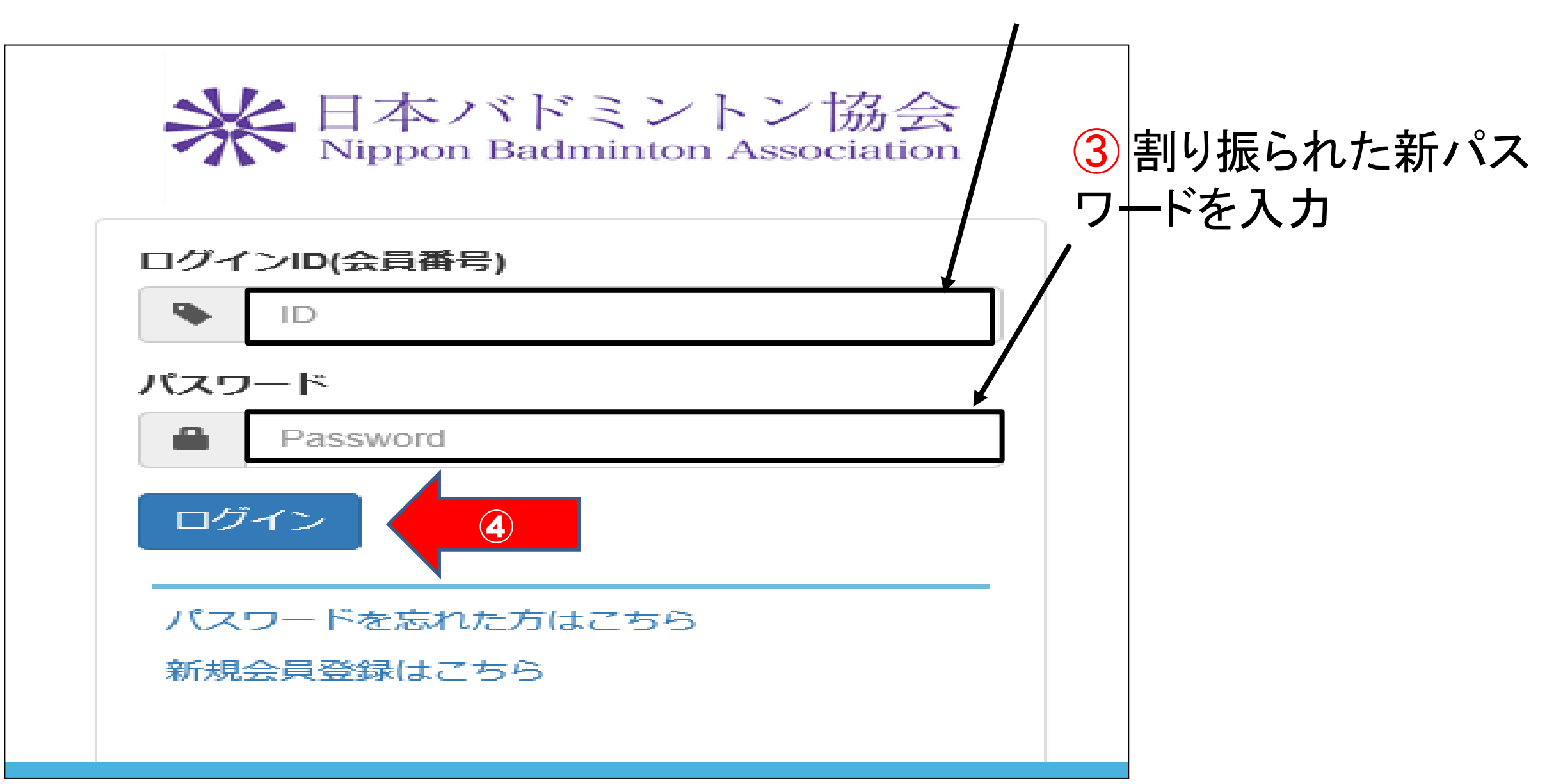

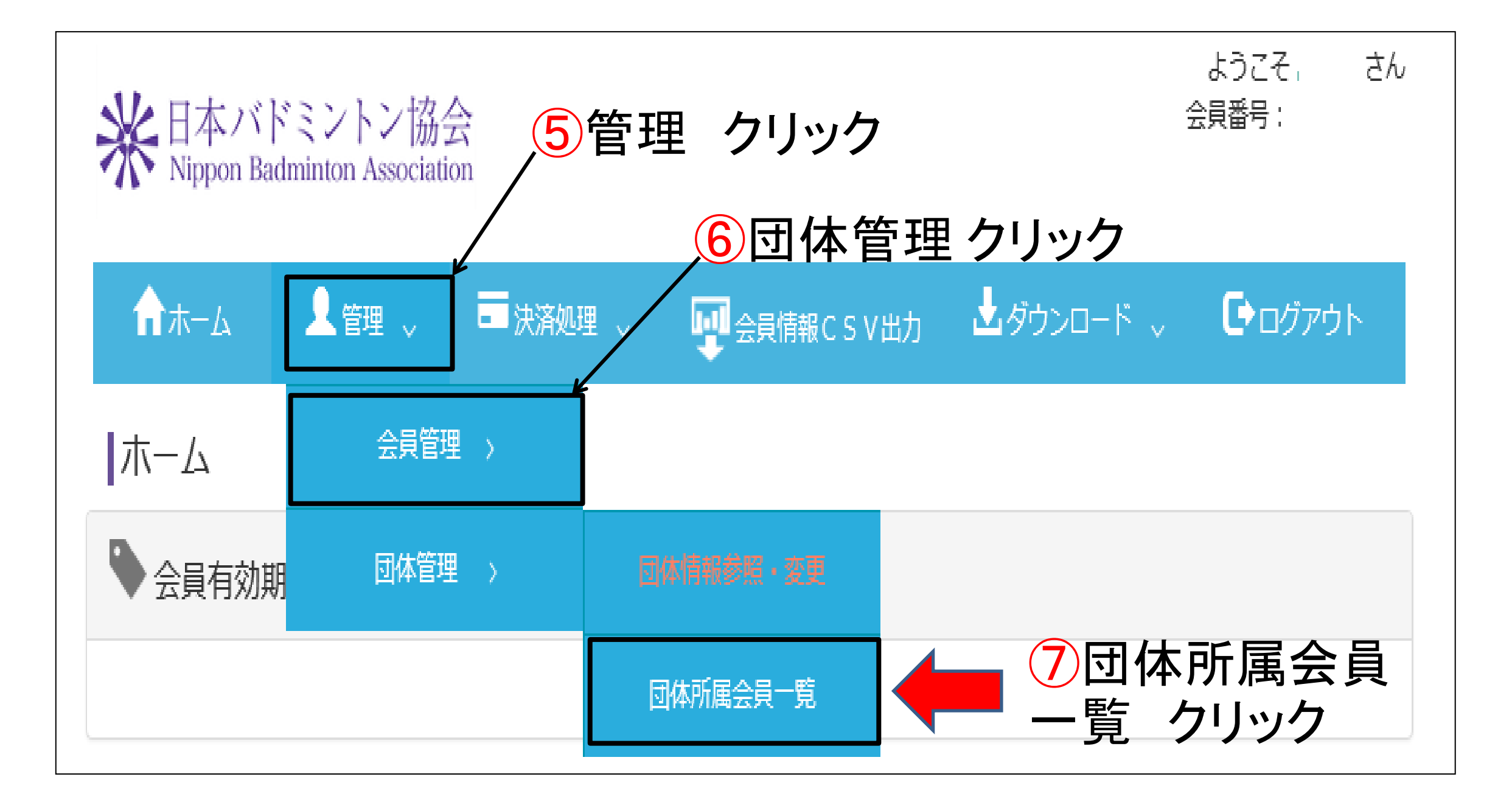

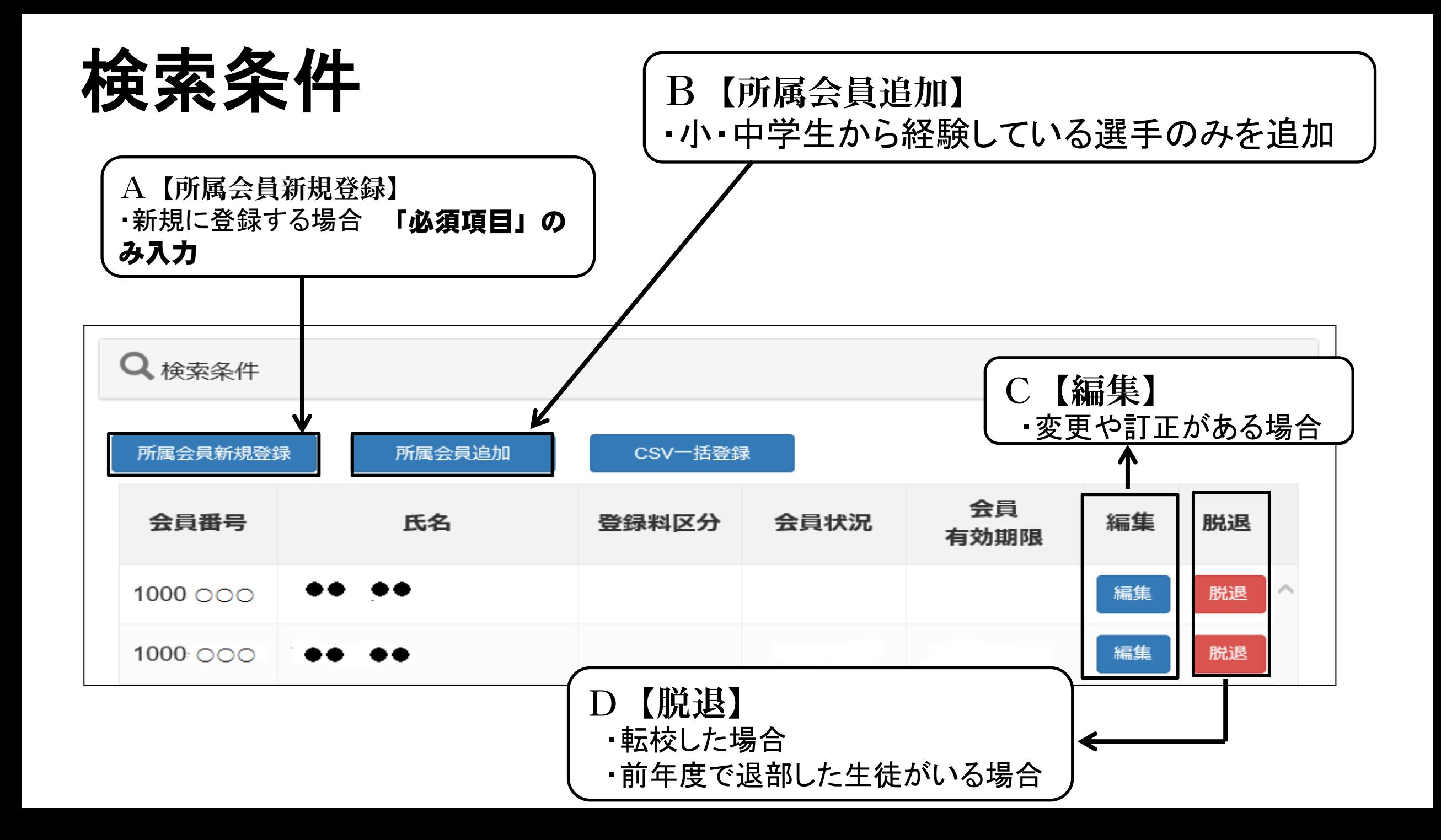

### A【所属会員新規登録】 ・新規に登録する場合 「必須」のみ入力

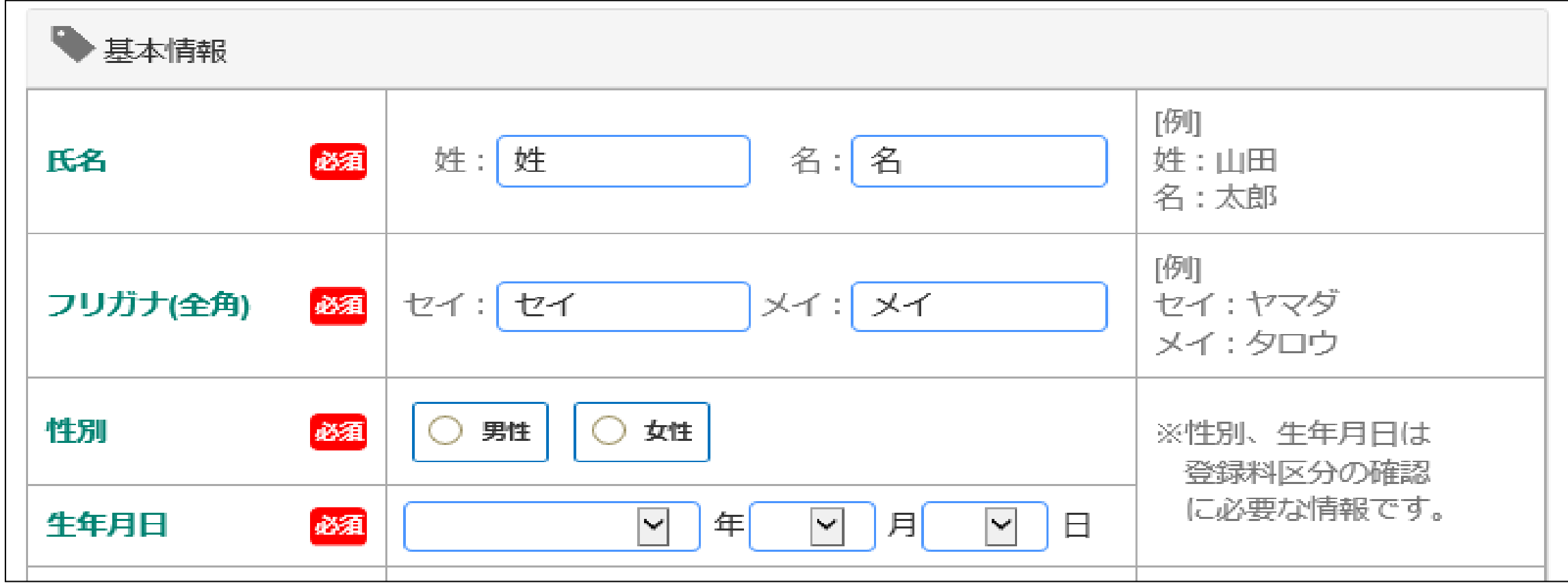

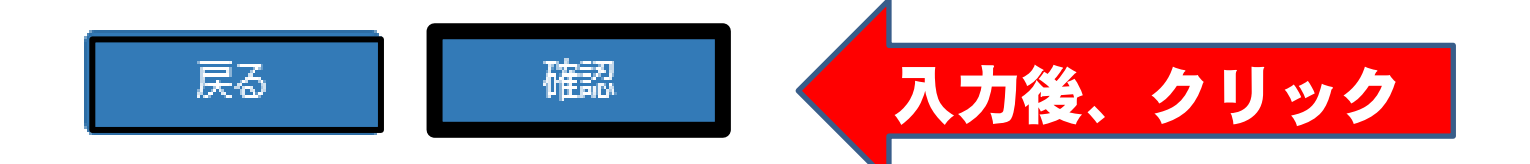

#### B【所属会員追加】 ・小・中から経験している選手のみを追加

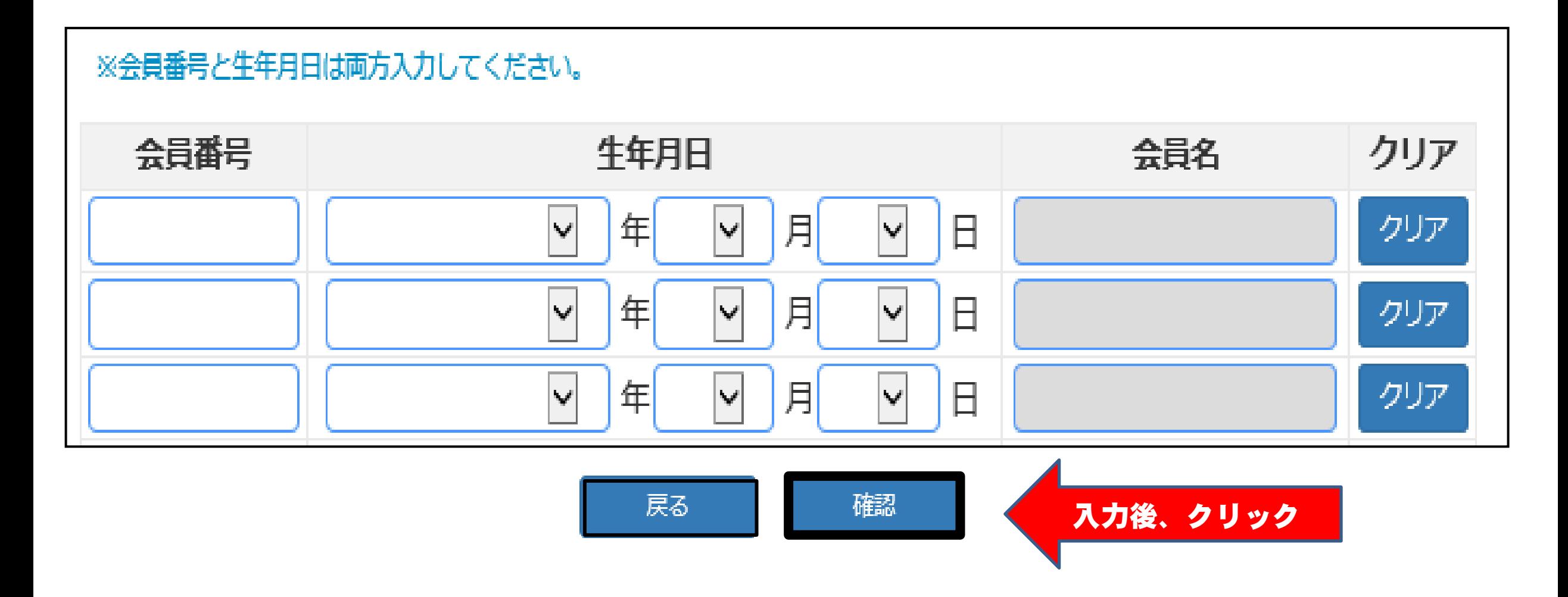

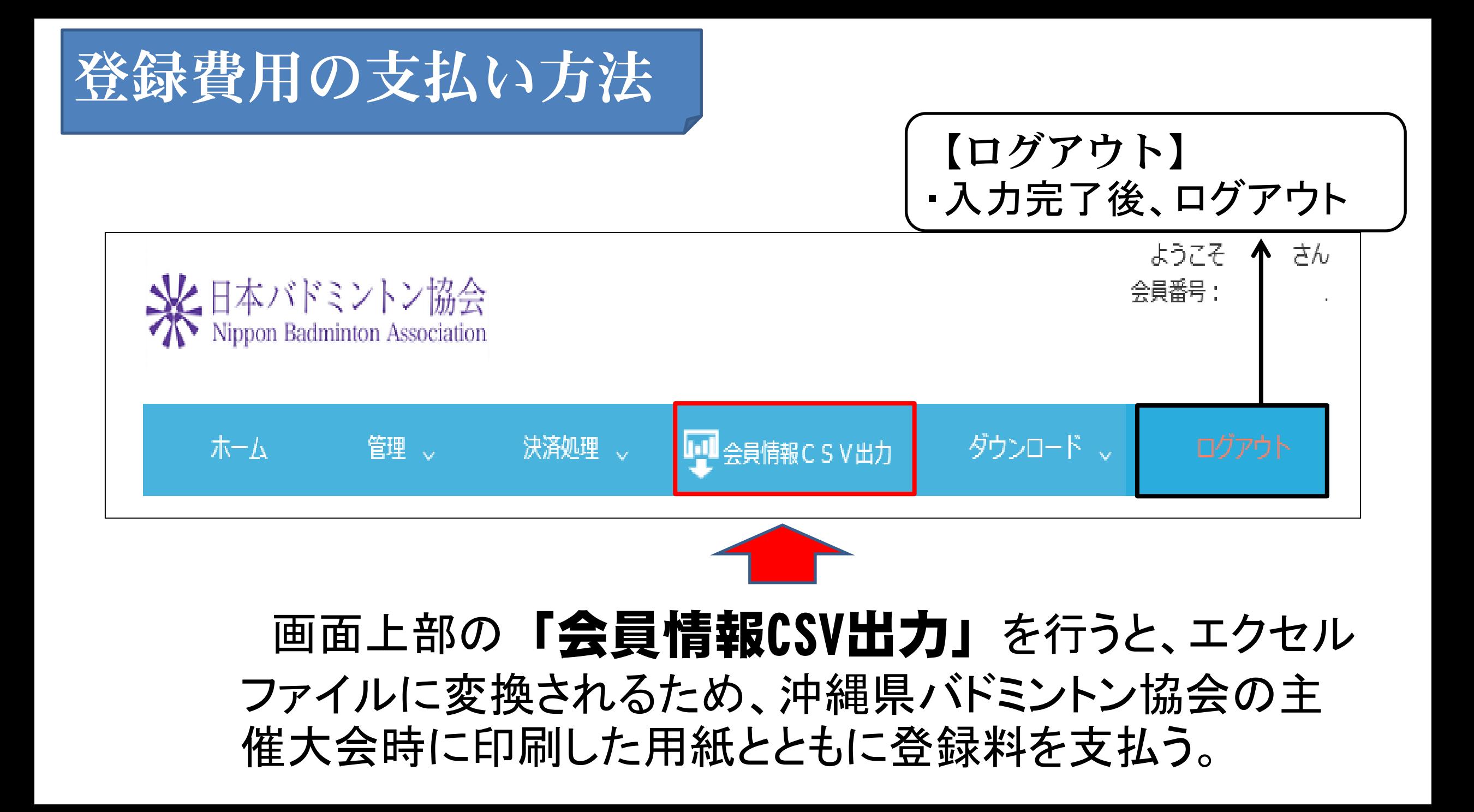

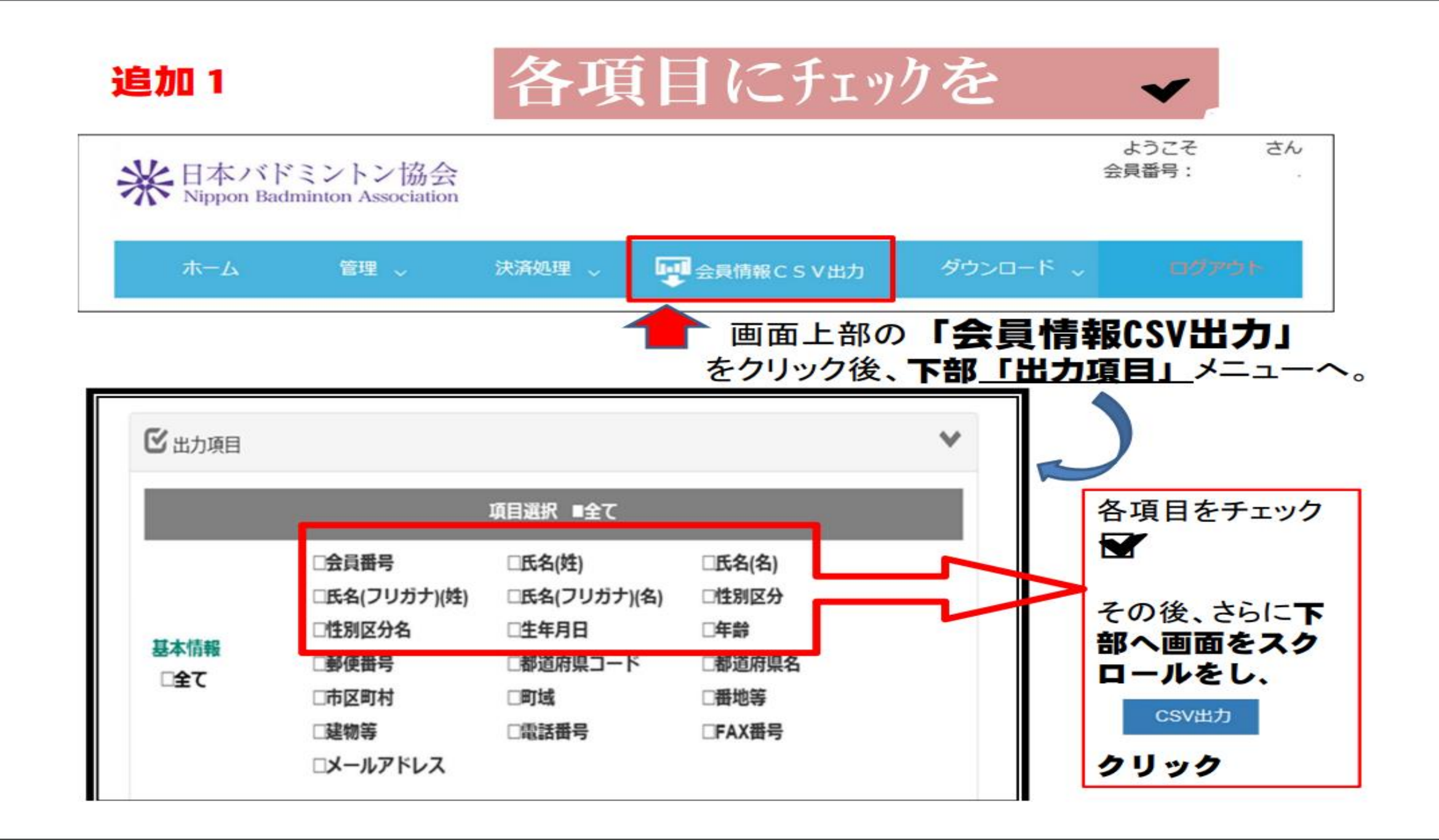

## 追加2 個人登録用紙への活用

・出力完了後、個人登録用紙をダウンロード ⇒ CSVデータをコピー

⇒ 個人登録用紙に項目ごとに貼り付けて登録代金 と一緒に大会会場にて提出

※何か分からないことがあれば連絡ください 登録担当 藤岡 徹 携帯 090-5383-0099 那覇高等学校 098-867-1623